# Gérer les notifications de la messagerie ENT

Lorsque vous recevez un message sur la messagerie de l'ENT ce dernier est notifié automatiquement sur votre messagerie académique.

Vous pouvez changer le paramétrage de ces notifications.

# **Enlever la notification**

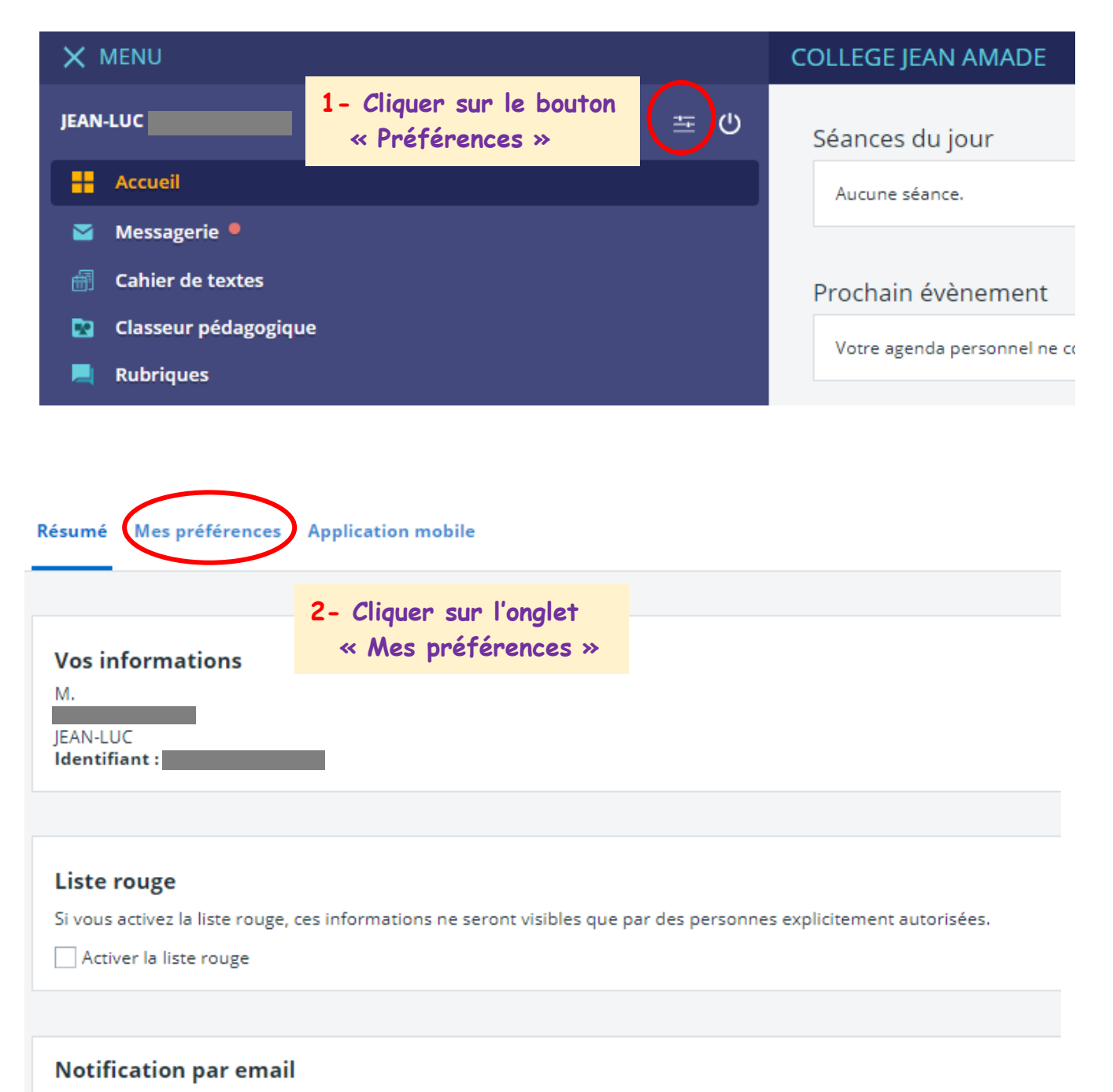

Notifications ENT envoyées à

@ac-montpellier.fr

### Préférences

#### Résumé Mes préférences Application mobile

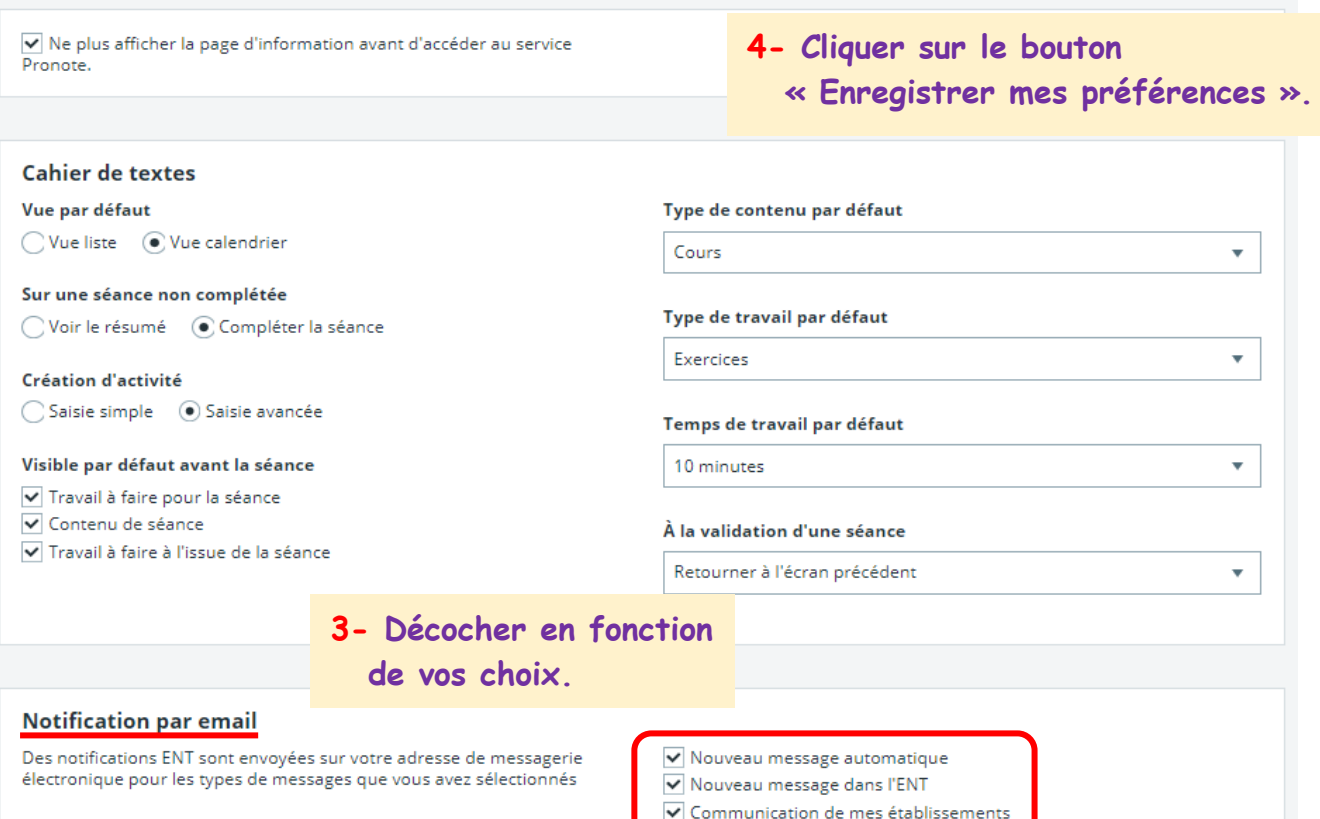

### Préférences

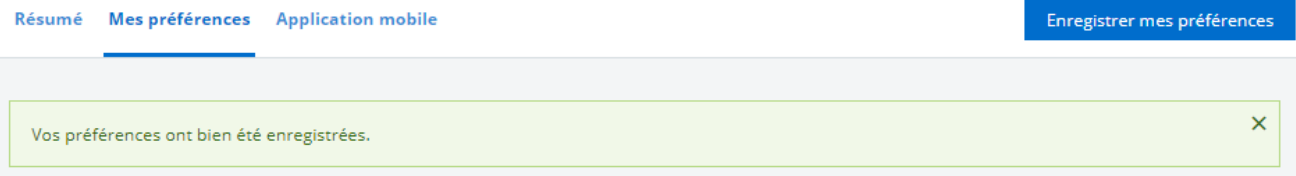

## **Les préférences sont mises à jour.**